# **Établir un bordereau de dépôt via DataTransfer**

Processus de substitution en cas de défaillance du bulletin de livraison DataTransfer (transmission des données réussie)

Si, après la transmission des données à la Poste (DataTransfer), le bulletin de livraison n'est pas automatiquement imprimé, vous pouvez utiliser le «Bordereau de dépôt / Livraisons partielles DataTransfer». Les étapes à suivre pour la création du bulletin de remplacement vous sont brièvement expliquées ci-dessous.

## **Description du problème**

Les données ont bien été transmises à DataTransfer, cependant, le bulletin de livraison n'a pas pu être transmis (même après la période d'attente prescrite) à votre système (système client), ou ne peut pas être imprimé pour des raisons inconnues.

## **Contrôle du système**

Avant de remplir le justificatif de remplacement «Bordereau de dépôt / Livraisons partielles DataTransfer», veuillez vérifier les points suivants.

- Les données ont-elles bien été transmises à la Poste (DataTransfer)?
- Avez-vous reçu un message d'erreur de DataTransfer?
- Une erreur du système (système client) peut-elle être exclue?
- Le protocole de traitement contient-il d'éventuelles erreurs? Si tel est le cas, nous vous remercions de bien vouloir corriger celles-ci et de nous retransmettre le fichier à l'aide d'un nouveau FileID.

## **Processus de création**

Le justificatif de remplacement «Bordereau de dépôt / Livraisons partielles DataTransfer» est accessible sous [www.poste.ch/datatransfer-lettres](https://www.poste.ch/datatransfer-lettres) → Assistance technique DataTransfer → Bordereau de dépôt.

- Remplissez entièrement le justificatif de remplacement «Bordereau de dépôt / Livraisons partielles DataTransfer» (expéditeur, déposant, informations sur les envois)
- Veillez à ce que le nombre d'envois, le produit\* (courrier A, envoi isolé du courrier B, envoi en masse du courrier B) et le poids soient correctement reportés sur le justificatif de remplacement
- Imprimez le justificatif de remplacement
- Déposez le justificatif de remplacement avec les envois

Le point de dépôt imprime, après acceptation des envois, le bulletin de livraison habituel, le signe et vous fait parvenir le formulaire comme d'habitude.

**\* Liste des produits:** La liste des produits standard est mise à votre disposition sous [www.poste.ch/datatransfer-lettres](https://www.poste.ch/datatransfer-lettres) → Assistance technique DataTransfer → Bordereau de dépôt. Chaque client peut télécharger sa liste de produits (par licence d'affranchissement) via le service en ligne «Bordereau de dépôt lettres» [\(www.poste.ch/services-en-ligne\)](https://www.poste.ch/services-en-ligne) sous «Paramètres» (onglet Exports).

# 2013-275 (LS) 01.2024 2013-275 (LS) 01.2024

**Poste CH SA Support DataTransfer Wankdorfallee 4 3030 Berne**

**[www.poste.ch/datatransfer-lettres](https://www.poste.ch/datatransfer-lettres) Téléphone 0848 789 789 [datatransfer@poste.ch](mailto:datatransfer@poste.ch)**

### **Modèle de justificatif de remplacement Bordereau de dépôt / Livraisons partielles DataTransfer**

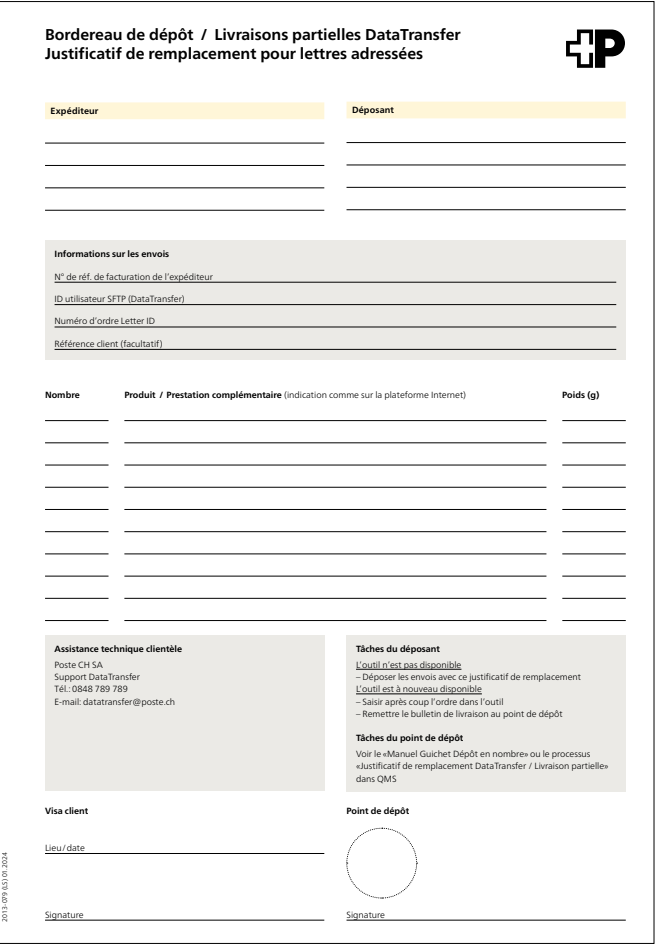

#### **Assistance**

Assistance technique clientèle Support DataTransfer Tél.: 0848 789 789, e-mail: [datatransfer@poste.ch](mailto:datatransfer@poste.ch)

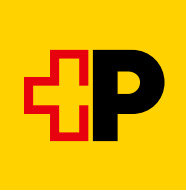